# 新方式(脱JAVA)のご案内

**0.** 

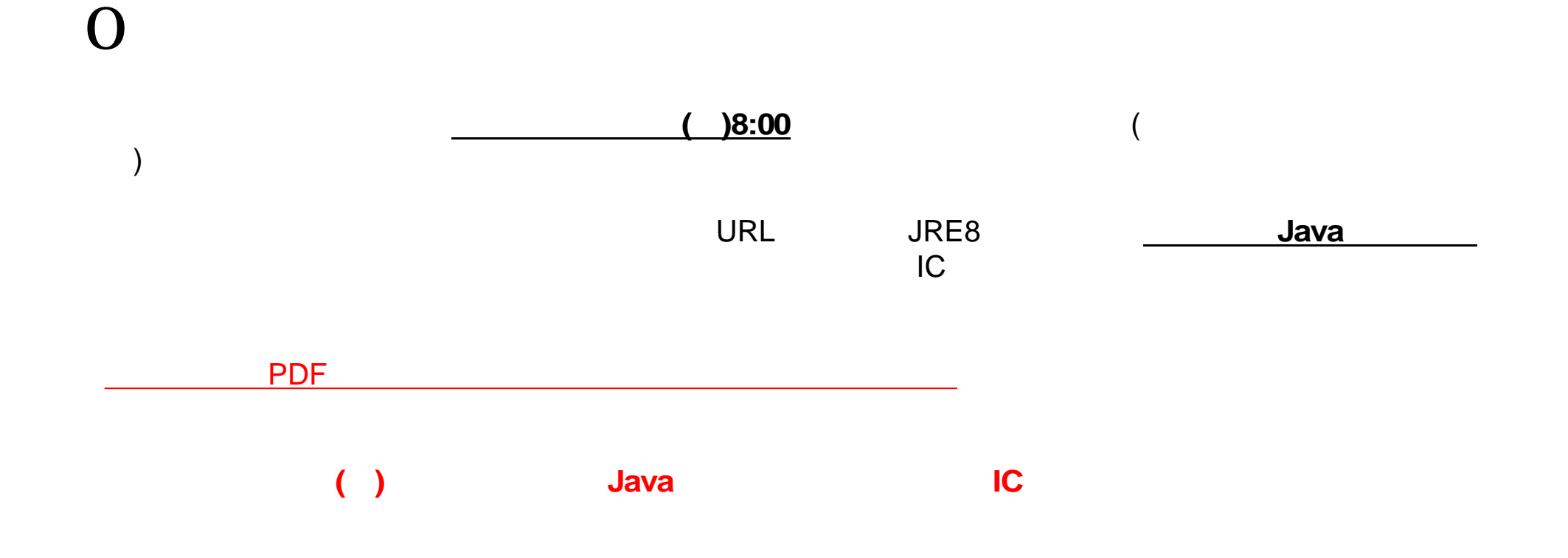

 $1 - 1$ 

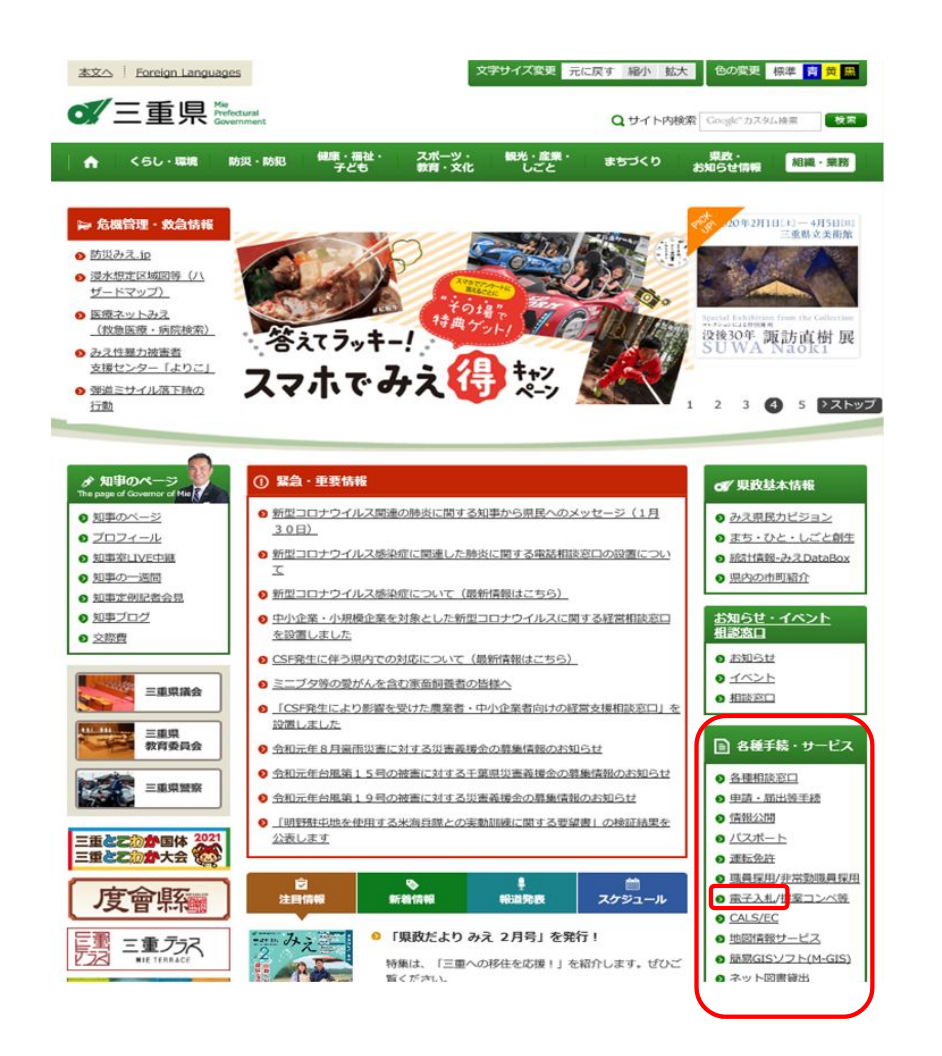

## 2 1 31

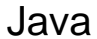

## Java

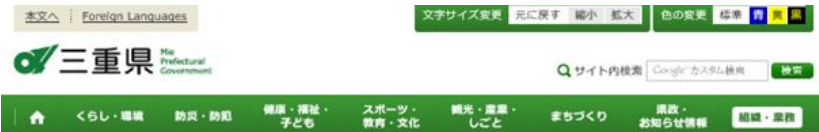

現在位置: <u>トップページ</u> > <u>県政・お知らせ情報</u> > <u>お知らせ情報</u> > <u>入札・契約</u> > <del>重子調達 (公共)</del> > <u>共通</u> > 三重県電子調達システム<br>担当所属: 県庁の組織一覧 > <u>県土野福利</u> > <u>技術管理課</u> > 情報化班

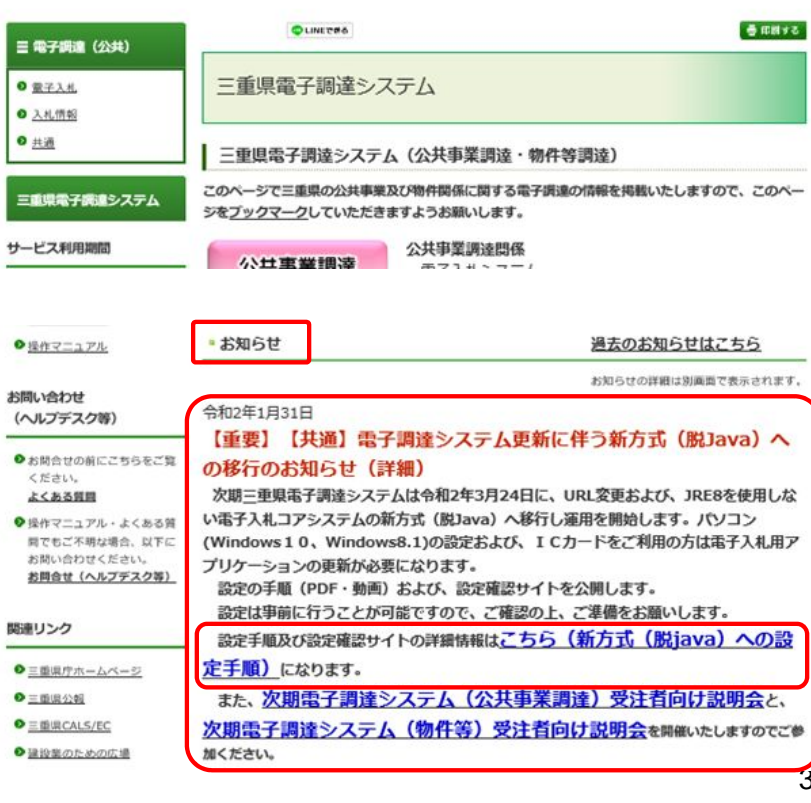

### ■設定手順

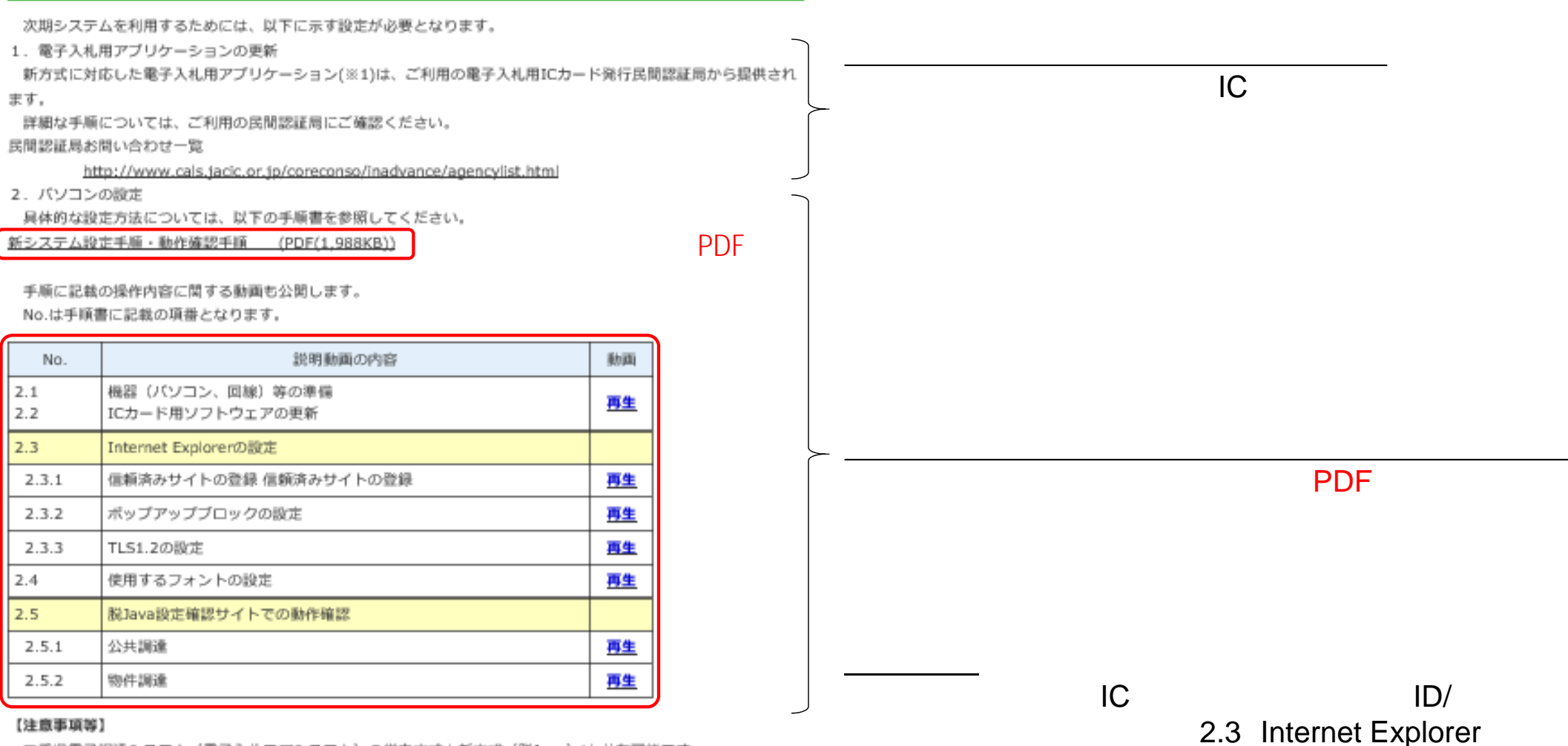

・三重県電子調達システム(電子入札コアシステム)の従来方式と新方式(脱Java)は 共存可能です。

·次期システムでは、マイクロソフトによるサポートが終了しているOS「Windows 7」は動作保証の対象外となりま

す。

・物件調達システムでICカードを使用しない方(ID/バスワードのみでログインする方)は、「2.3 Internet Explorerの 設定」のみ行ってください。

 $\mathbf{0}$ .

## ■動作確認サイト

設定後は、以下のサイトで動作確認を行ってください。 動作確認用サイトでは、ICカードを利用し、次期システム用の設定が正しく行われていることを確認します。 お手元に現在ご利用中のICカードをご準備の上、「2.5 駅Java設定確認サイトでの動作確認」の手順に従い、以下 のボタンを押してく確認してください。

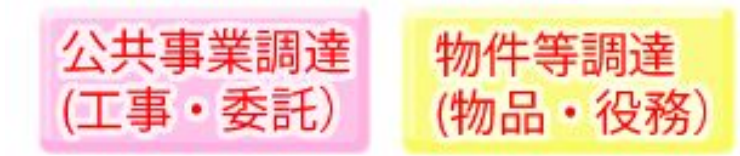

#### 【注意事項等】

·動作確認用サイトはICカードを利用する方の確認のためのサイトで、登録を行っても次期システムには引き継がれ ません。

※この作業はお使いになるパソコン毎に行っていただく必要があります。

5

 $\lambda$ 

 $( )$